## GUIDE UTILISATION DU PORTAIL DES AIDES

## POUR LES ETABLISSEMENTS DE FORMATION

AVRIL 2024

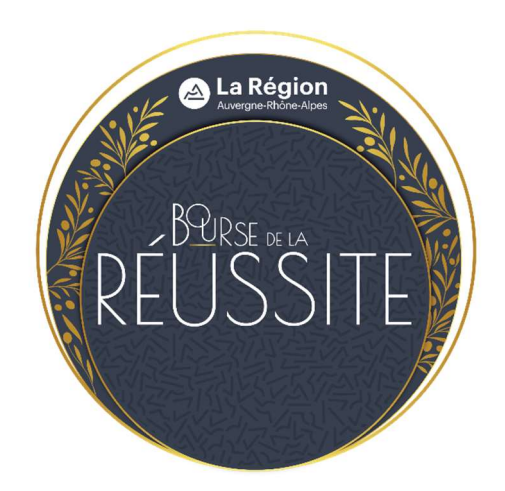

# Table des matières

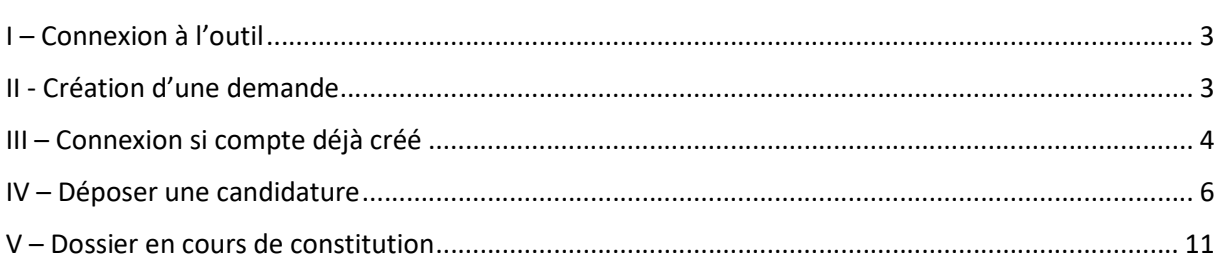

## I – Connexion à l'outil

Adresse de connexion au Portail des aides pour la bourse de la Réussite des Lycéens :

https://aides.auvergnerhonealpes.fr/aides/#/crauraprod/connecte/F\_EDUC\_REUSSITE/depot/simple

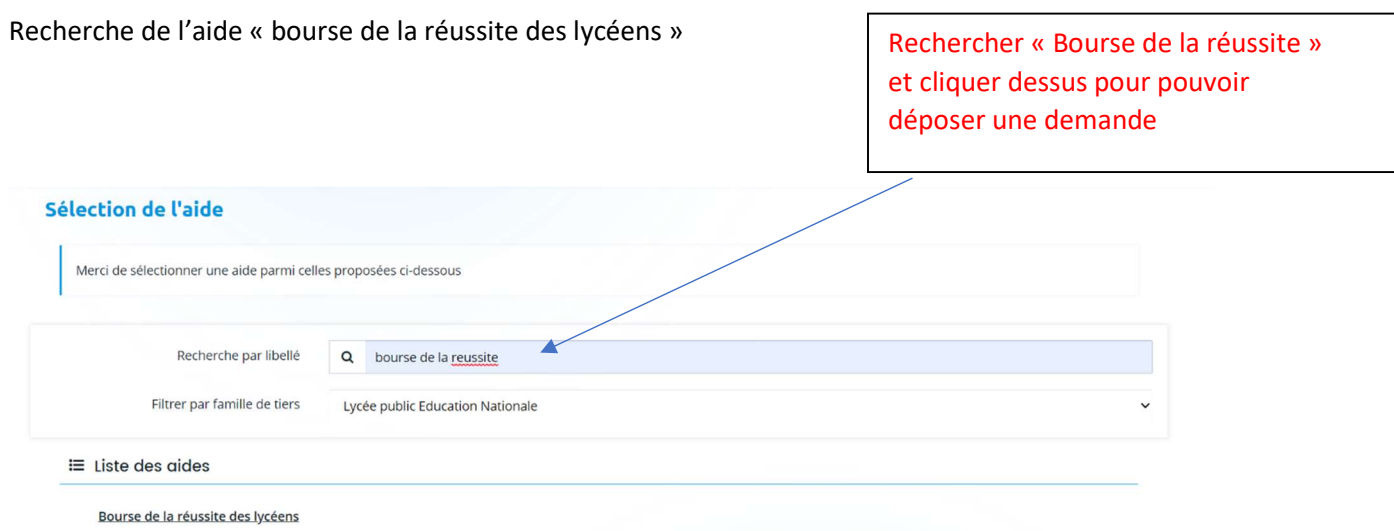

## II- Création d'une demande :

Pour vous connecter : Si c'est la première fois que vous vous connectez, suivre la procédure suivante.

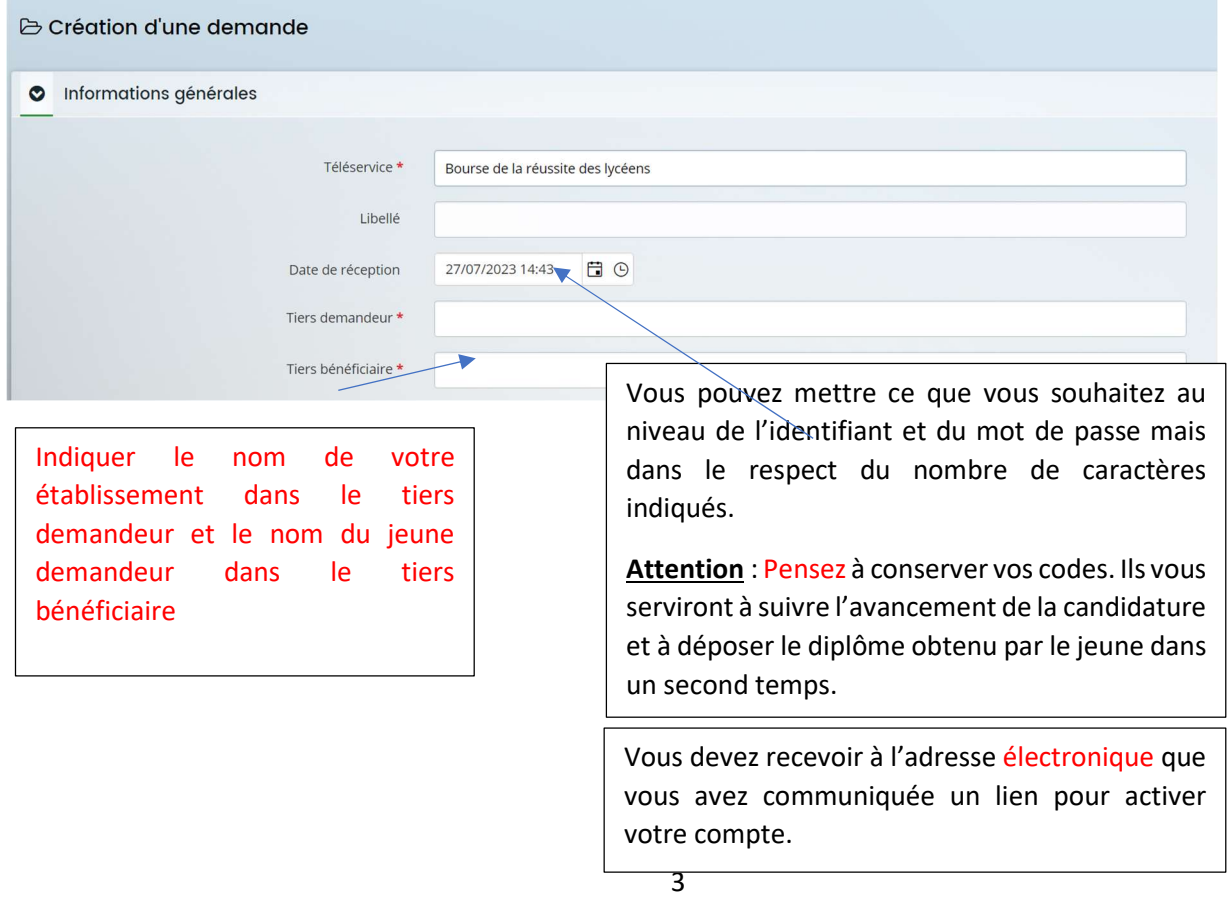

Vous allez dès à présent pouvoir remplir le dossier de candidature du jeune que vous souhaitez proposer à la Bourse de la Réussite des Lycéens. Si vous avez 2 jeunes, la création d'un seul compte suffit mais ensuite il faudra une fois la première demande transmise, déposer une nouvelle demande.

Avant de commencer, pensez à vous munir des pièces justificatives suivantes :

- Pièces obligatoires :
	- o Un relevé d'identité bancaire (Compte courant zone SEPA) au nom du jeune.
	- o L'attestation d'utilisation des données personnelles par la Région signée par le jeune (à télécharger lors de l'inscription sur le portail des aides)
	- o Pour les jeunes mineurs à la date de la demande, une autorisation parentale de percevoir la bourse, signée par les parents du jeune. (à télécharger lors de l'inscription sur le portail des aides)
	- o Les 2 bulletins trimestriels ou le bulletin semestriel de l'année en cours
	- o Carte d'identité du jeune recto verso en cours de validité
- Pièces facultatives :
	- o Tout document venant à l'appui de la candidature du jeune

### III – Connexion si compte déjà créé

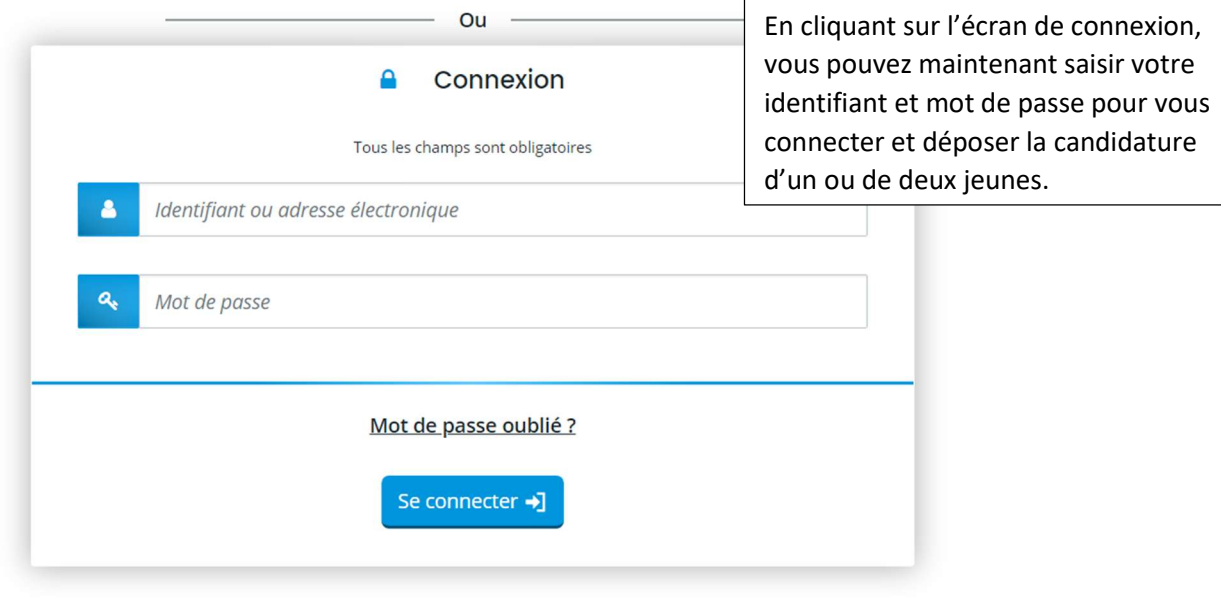

Vous n'avez pas encore de compte ? Créez-en un.

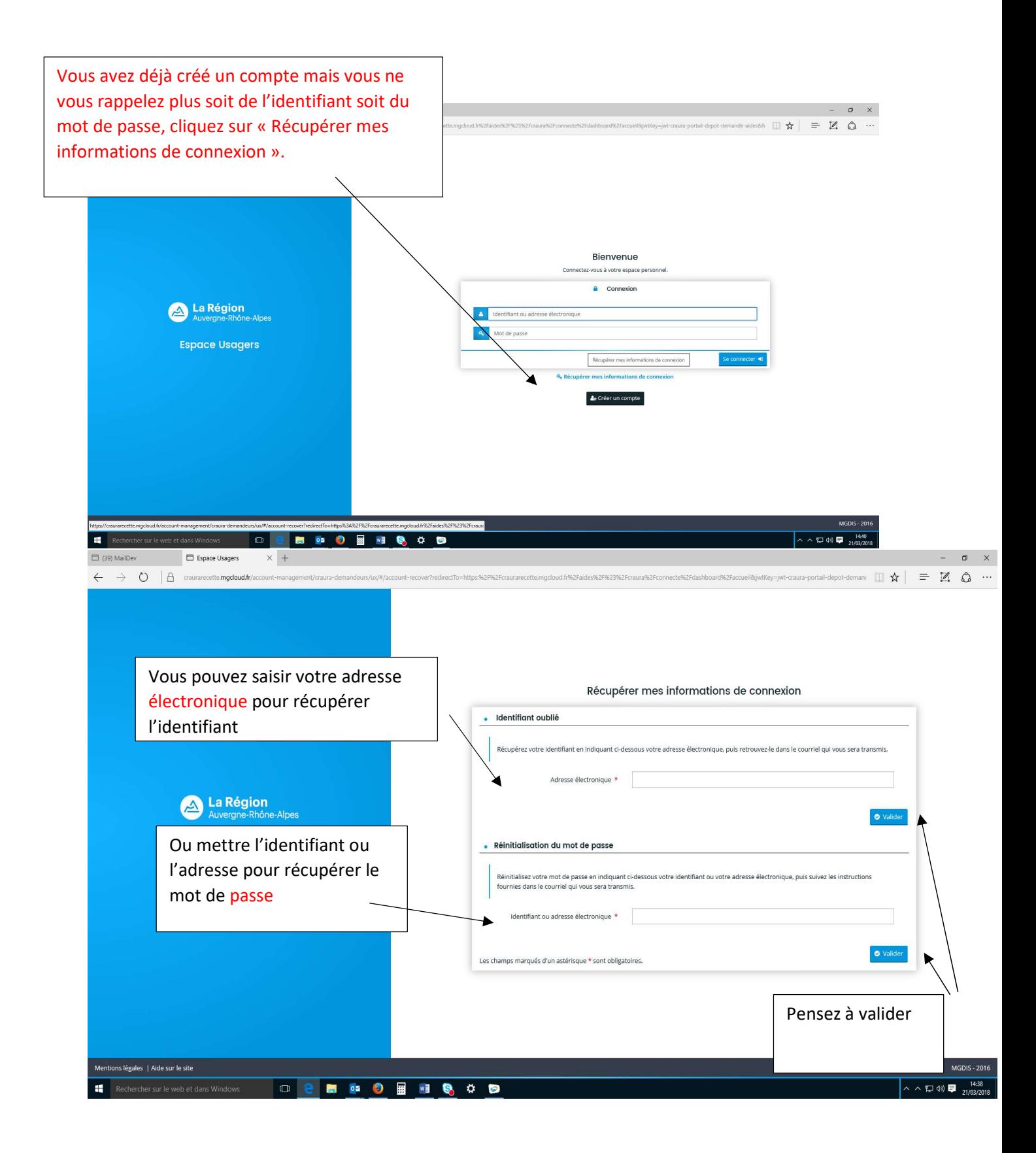

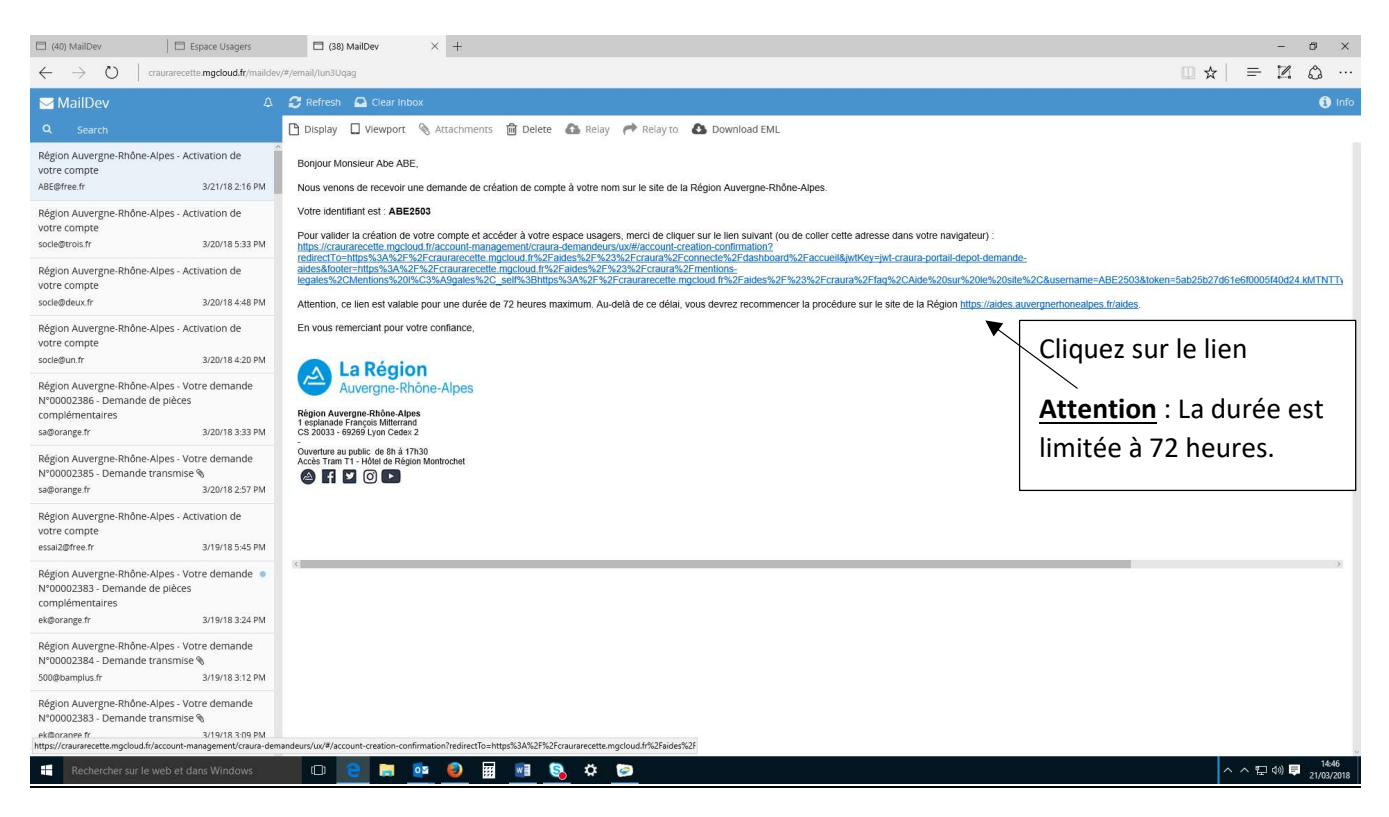

### IV – Déposer une candidature

#### Ecran du préambule

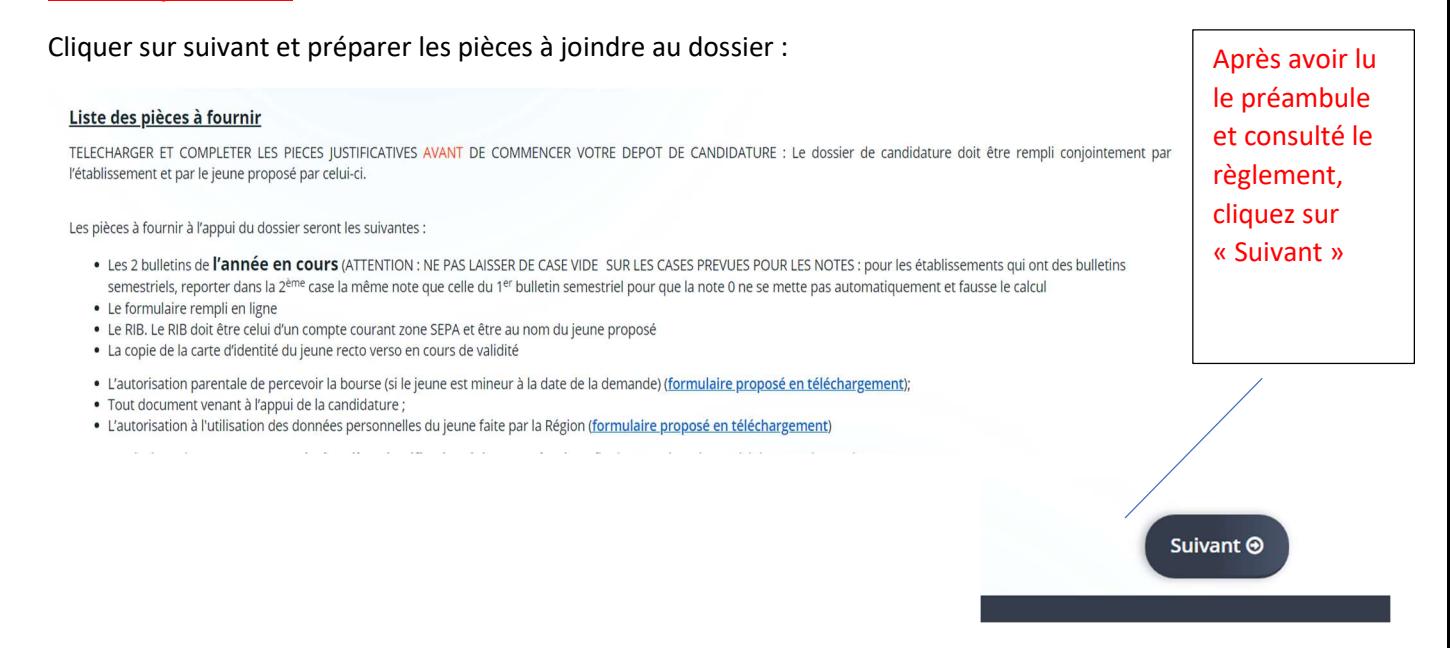

### Le jeune ne peut bénéficier qu'une seule fois de l'aide pendant sa scolarité

### Compléter les conditions d'accès à l'aide

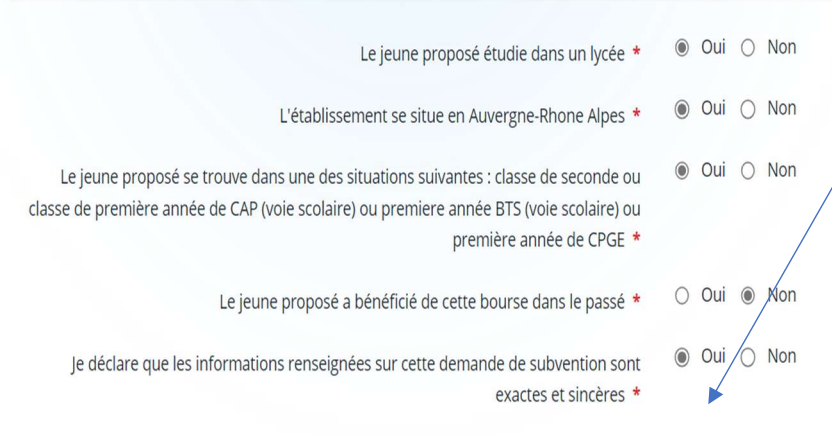

### Compléter les coordonnées de votre établissement

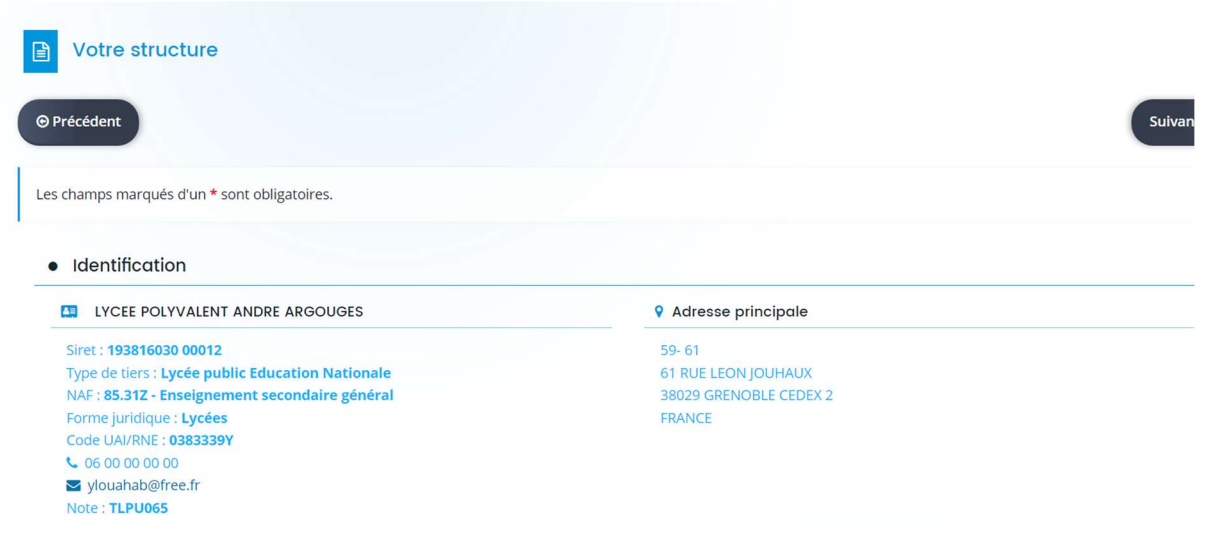

Et cliquer sur suivant

### Choisir ensuite la famille du bénéficiaire (particulier) et cliquer sur suivant -

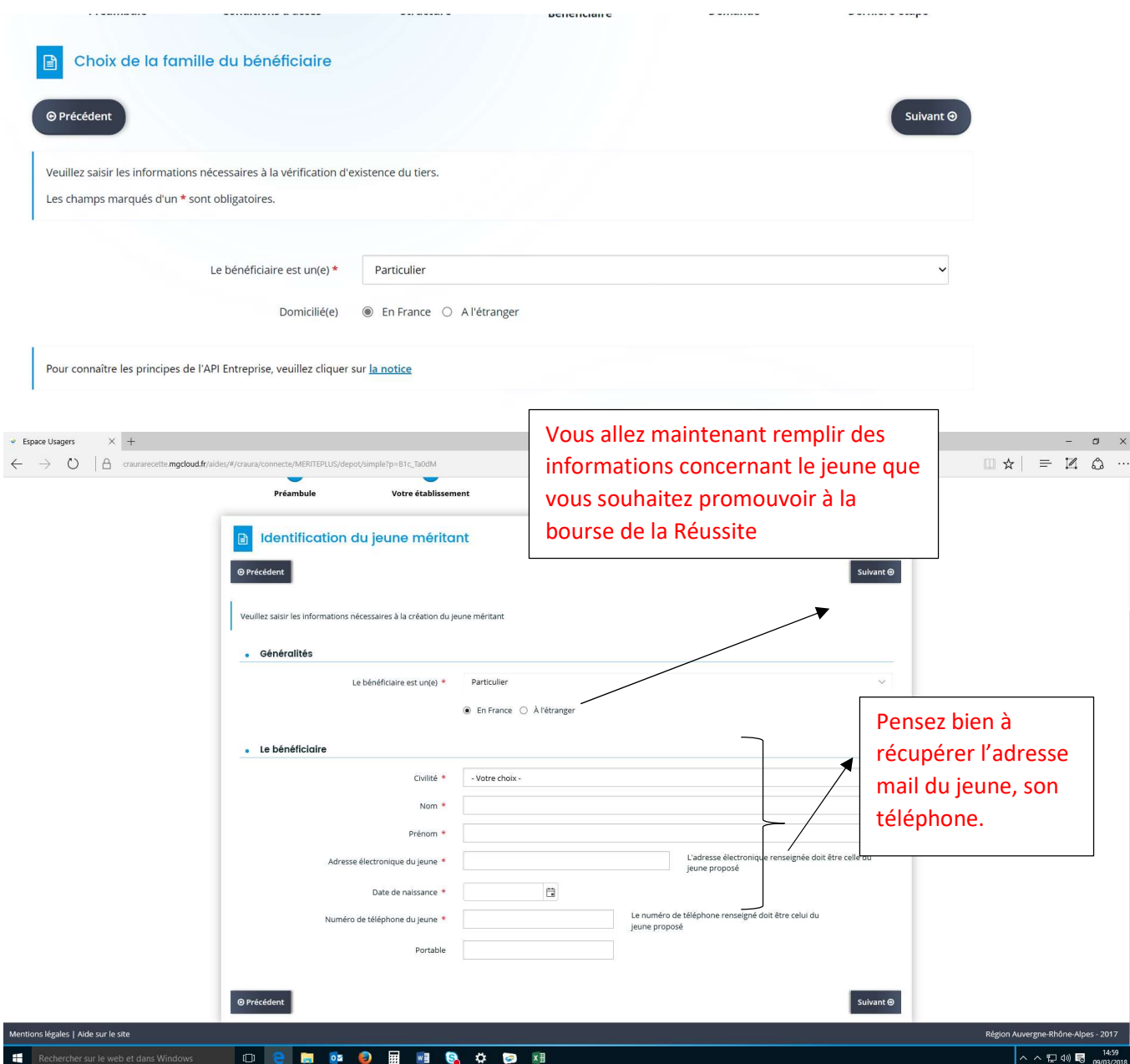

#### Partie à remplir par l'établissement

Compléter avec les moyennes des 2 1ers trimestres ou le bulletin semestriel de l'année en cours. Si un seul bulletin semestriel, indiquer la même note dans la 2<sup>ème</sup> case sinon le calcul de la moyenne sera faussé.

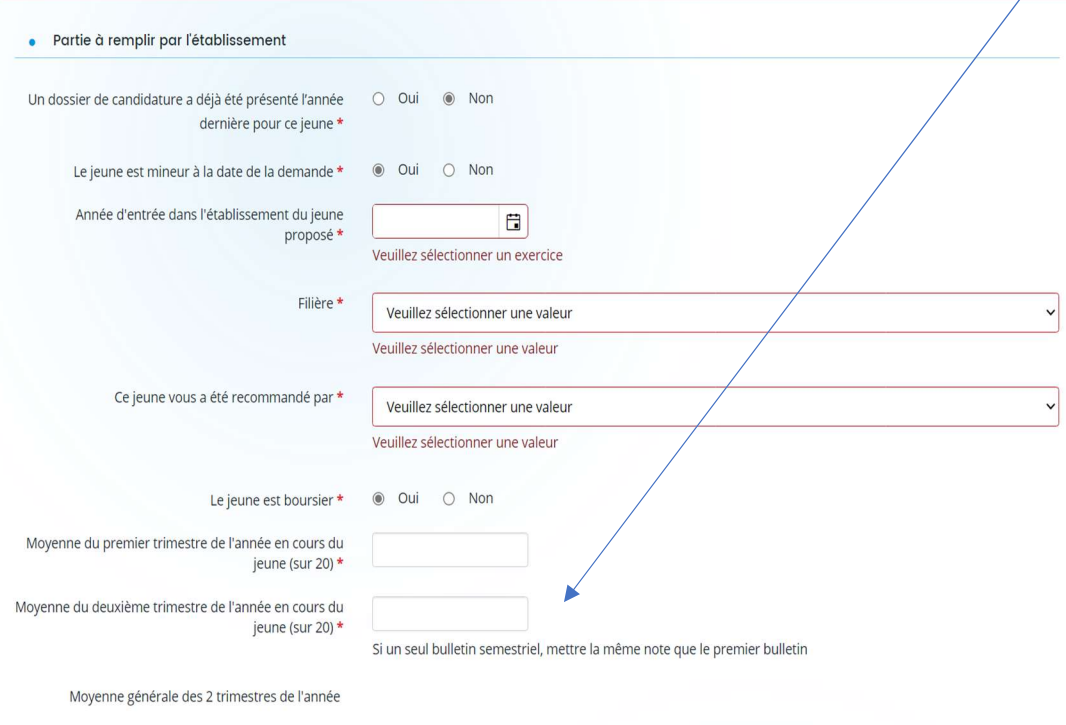

#### Partie à compléter avec le jeune sur ses motivations

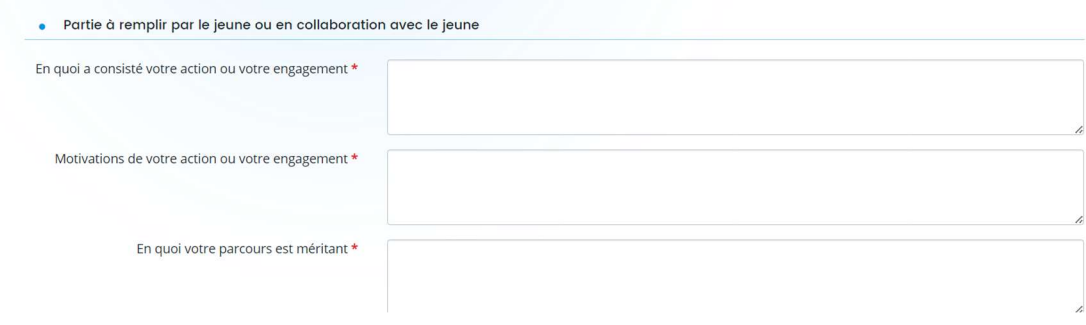

#### Compléter la domiciliation bancaire du jeune :

Le Relevé d'identité bancaire qui doit être joint doit être au nom du jeune pour qui vous demandez la bourse et le compte bancaire courant doit faire partie de la zone SEPA

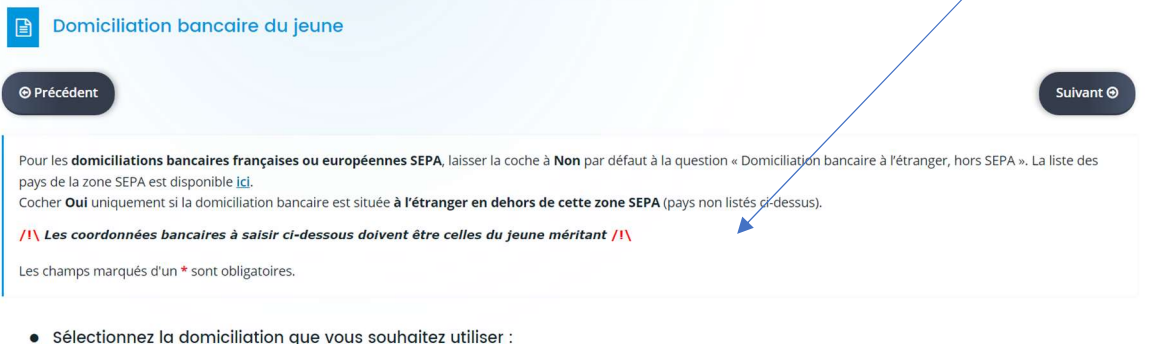

### Ajouter les pièces obligatoires et facultatives :

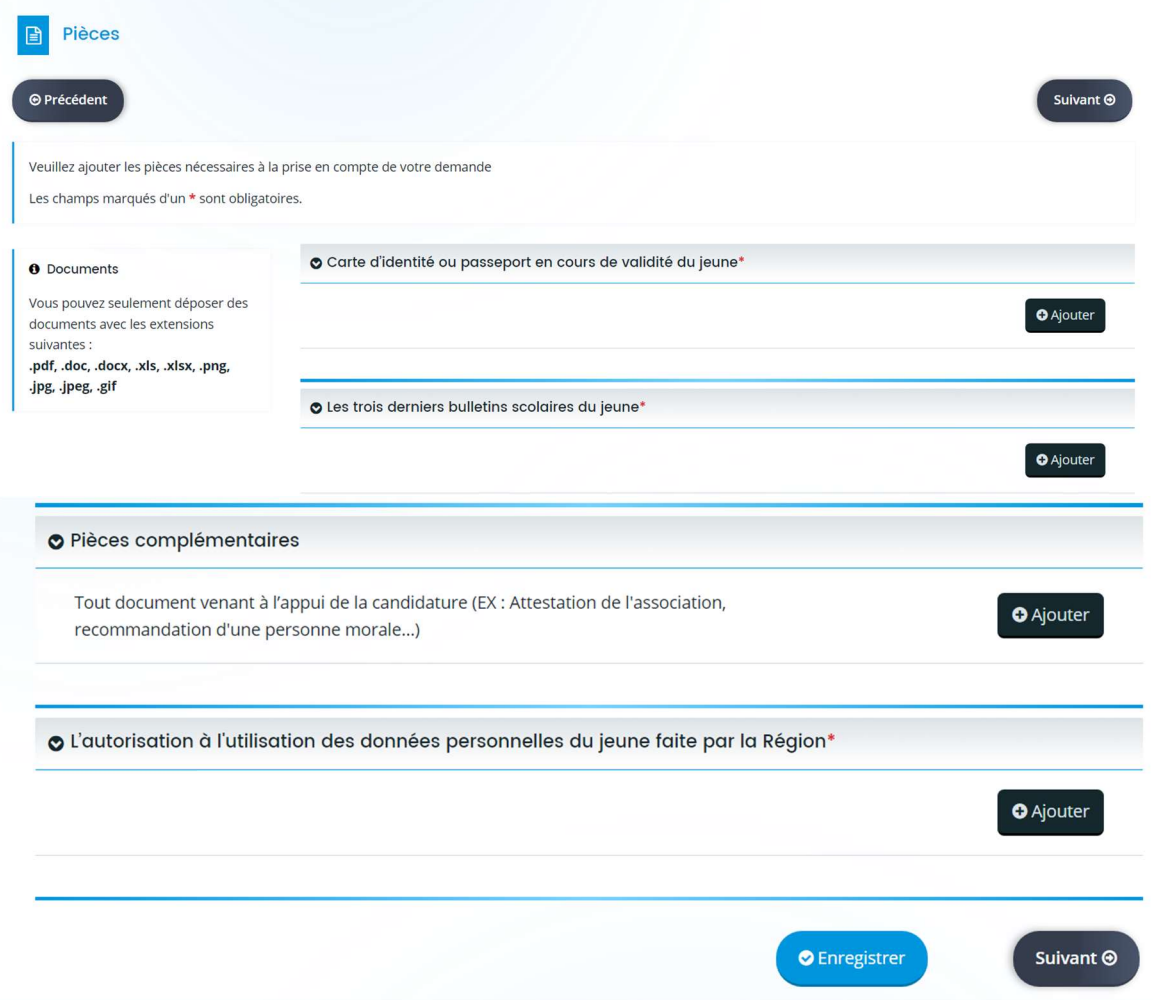

### Dernière étape avant la transmission : vérifier l'ensemble du dossier

Confirmer la demande en cliquant sur la case « j'atteste….. »

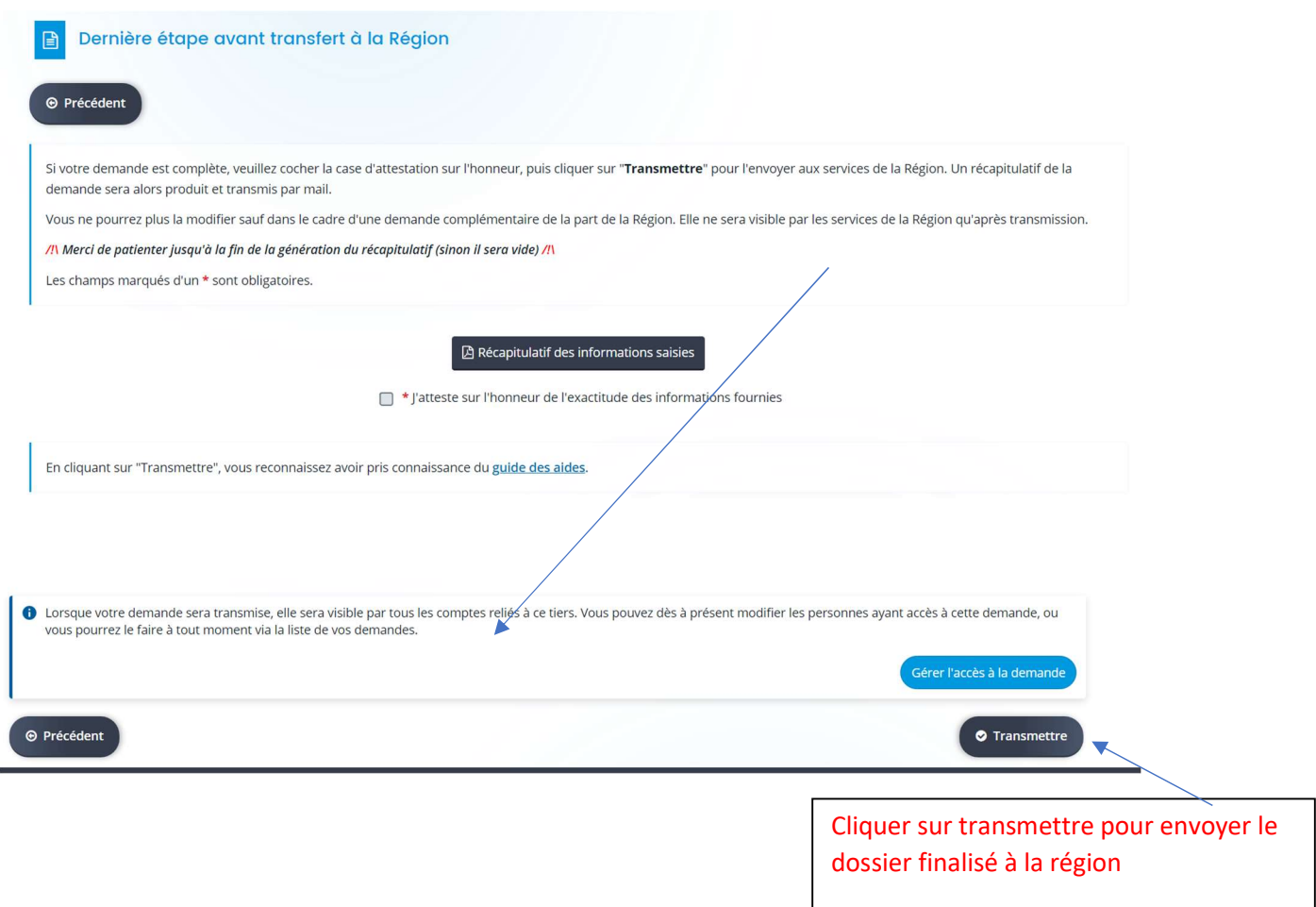

## V – Dossier en cours de constitution

Si vous avez commencé à saisir des informations et que vous n'avez encore rien transmis, lorsque vous vous reconnecterez au site : attention il faudra cliquer sur « mes demandes d'aides» et non sur Déposer une demande car sinon vous risquez de créer plusieurs brouillons.

Si vous n'avez pas finalisé un dossier, vous pouvez retourner dans « mes demandes d'aide » pour reprendre le dossier et le compléter.

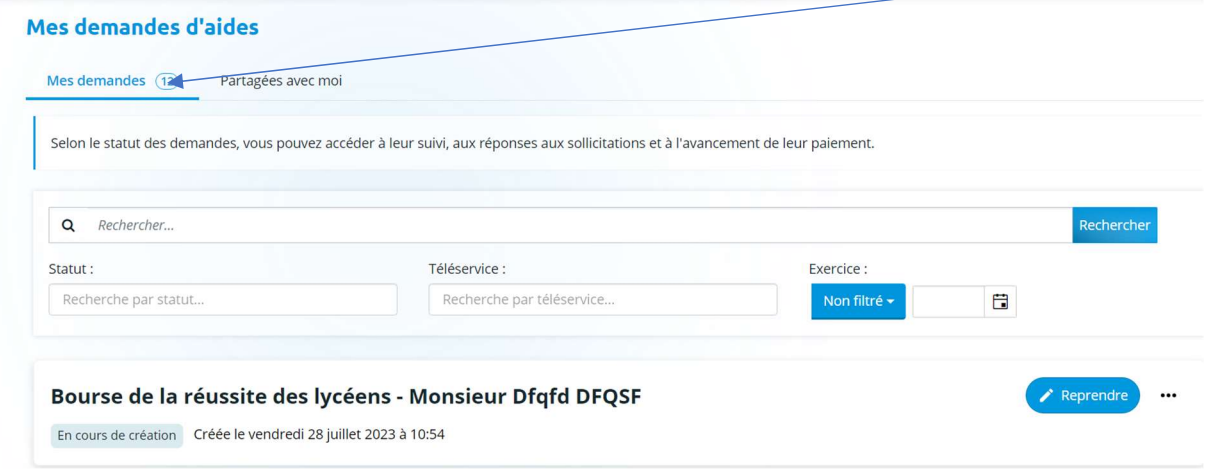

#### VI – Suite de l'instruction du dossier du ou des jeunes déposés sur le portail des aides

Début juillet, une commission pré sélectionnera les candidatures des jeunes. La confirmation de l'obtention de la bourse de la Réussite des lycéens se fera une fois que la commission aura validé les dossiers.

Le paiement se fera par arrêté du Président de Région. Vous n'aurez pas à rajouter de pièce une fois le dossier validé par le jury. Une notification sera adressée au lycée demandeur et au (x) jeune (s) bénéficiaire (s).

#### Pour toute question complémentaire :

Vous pouvez adresser un mail à l'adresse suivante : boursedelareussitelyceens@auvergnerhonealpes.fr

ou contacter : Géraldine COTTA – Chargée de Mission au 04 26 73 39 95